### **IZGLED TELEFONA**

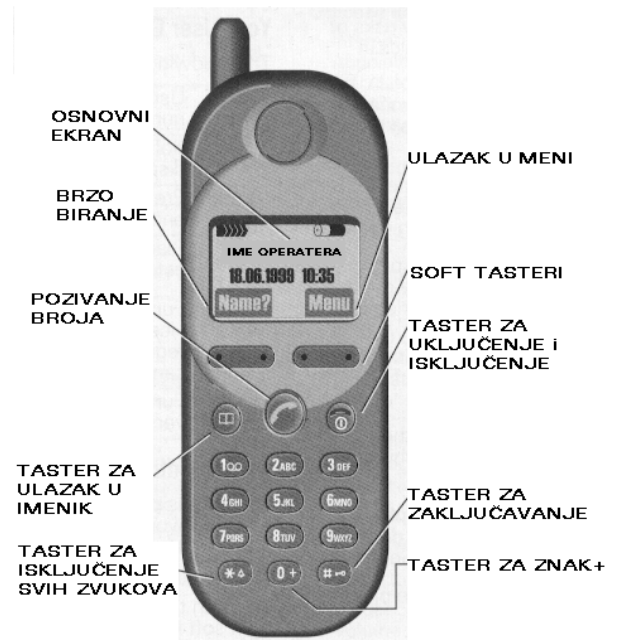

## **EKRAN**

Na ekranu se u sredini nalazi ime operatera a ispod datum i sat Na gornjoj strani se nalazi

 $\mathbf{W}$  Oznaka za jačinu signala

Oznaka napunjenosti baterije

Na levoj strani se nalazi oznaka NAME? (ime?) za brzo biranje. Na desnoj strani je oznaka MENU (sadržaj) za ulazak u meni.

## **TASTERI**

 $\ell$  Početak razgovora

Kraj razgovora i uključenje i isključenje telefona

- **1 9** Tasteri za biranje brojeva
- $\Box$  Ulazak u imenik

Sa leve i desne strane ispod ekrana se nalaze takozvani SOFT

tasteri. Iznad svake tačke na tasteru ispisuje se komanda.Kada pritisnete tu tačku na SOFT tasteru iznad koje piše komanda, ona će biti izvršena.

\* **\*** Pritiskom i držanjem isključujete ili uključujete ave zvuke u telefonu

**# <sup>■●</sup>** Pritiskom i držanjem zaključavate ili otključavate tastaturu

### **SIM KARTICA –Subscriber Identity Module**

SIM karticu naručujete od Operatera koga ste izabrali. U njoj se nalaze

podaci o vašem broju, uslugama koje ste tražili od sistema i telefonski

imenik. Svaka SIM kartica ima svoju šifru (PIN) koju morate otkucati uvek

pre upotrebe telefona. PIN možete i ukloniti.

### **STAVLJANJE SIM KARTICE**

Isključite telefon pritiskom na  $\bullet$ uvek kada radite sa SIM karticom.

SIM kartica je veličine kreditne kartice i ona se u određene modele telefona stavlja cela a u neke samo mala kartica.U ovaj telefon ide mala kartica.

Skinite bateriju.Gurnite dugme i baterija će iskočiti.Izvucite nosač kartice i

stavite karticu kao na slici. Ugurajte nosač sa karticom u otvor. Vratite bateriju.

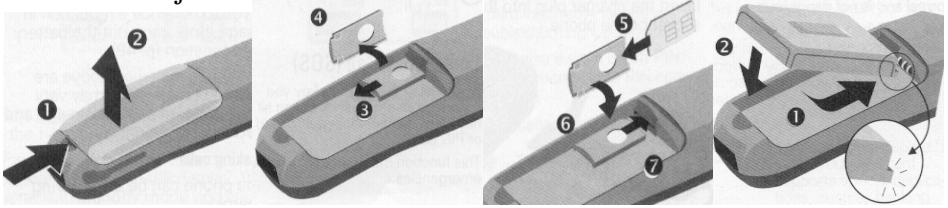

### **SKIDANJE SIM KARTICE**

Isključite telefon. Skinite bateriju i ponovite ceo postupak obrnutim redom. UKLJUČENJE I ISKLJUČENJE PUNJAČA

Prvo uključite punjač u struju a zatim gurnite konektor u telefon tako da je strelica sa gornje strane konektora.Izvucite konektor pritiskom na polugicu.

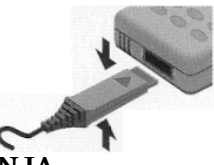

## **FUNKCIJA PUNJENJA**

U toku punjenja videćete sa leve strane simbol baterije i strelicu koja se kreće.Kada je baterija puna simbol na ekranu je ispunjen. Telefon možete koristiti i dok se puni, bez poblema, jedino  $\acute{e}$ e punjenje trajati malo duže.

Kada vam je baterija skoro ispražnjena simbol baterije je prazan i čućete

bip u slušalici. Kada se sasvim isprazni telefon se automatski isključi.

## **UKLJU^IVANJE TELEFONA**

Pritisnite i držite taster  $\bullet$  dok ne čujete klik, sačekajte i na ekranu će se pojaviti :Oznaka vašeg Operatera

NAME? MENU?

Vaš telefon je sada u mreži i može da se koristi.

Ukoliko imate PIN (sigurnosnu šifru) čim se telefon uključi

pojaviće se Enter PIN: Otkucajte PIN kod i pritisnite SOFT taster iznad koga piše OK.Telefon se zatim uključuje u mrežu.

### **ISKLJUČIVANJE TELEFONA**

Pritisnite i držite taster  $\bullet$  da sve nestane sa ekrana.

### **POZIVANJE I ODGOVARANJE NA POZIV**

Unesite broj grada koji zop**c**ete a zatim broj telefona.

Pritisnite  $\ell$  i telefon će pozvati taj broj.U slušalici se čuje signal.

NA PRIMER: da pozovete broj 123-456 u Beogradu Otkucajte 011123456

Pritisnite *Razgovarajte* 

Kada završite razgovor pritisnite  $\bullet$ 

Ako pogrešite u kucanju izbrišite zadnji broj pritiskom na taster ispod C.

Ako želite da izbrišete ceo broj pritisnite  $C$  i držite.

### **NAPOMENA**

Ako se i nalazite u Beogradu morate otkucati 011 pre broja ili u Novom Sadu 021. Mobilni predajnik se tretira kao potpuno posebna jedinica.

### **POZIVANJE HITNOG BROJA**

Ako ste bilo gde u svetu i hitno vam treba pomoć otkucajte : 112

Pritisnite  $\ell$ 

Dobićete službu za hitne intervencije ili 92.

Čak i ako nemate SIM karticu možete pozvati ovaj broj.

## **POZIVANJE INOSTRANSTVA**

Mnogi internacionalni pozivni brojevi već su u memoriji telefona.

Pritisnite  $0+$  dok se simbol  $+$  ne pojavi. Zatim pritisnite  $+$ LIST

Sa  $\hat{U} \cup \hat{U}$  izaberite zemlju koju zovete i pritisnite SELECT

Zatim otkucajte broj grada i broj telefona.

## **PONOVNO POZIVANJE ZAUZETOG BROJA**

## Ako je broj zauzet na ekranu piše: **AUT.REDIA**l

Ako pritisnete SOFT taster ispod AUT.REDIAL telefon će sledećih 15 minuta zvati taj broj dok ne dobije vezu i obavestiće vas sa bipom.

Ako pritisnete SOFT taster ispod PROMPT telefon }e posle 15 minuta bipnuti i pitati vas da li želite ponovo da zovete.

## **POZIVANJE NEKOG OD ZADNJIH 10 BROJEVA**

## **KOJE STE VE] ZVALI - REDIALLING**

Da bi ponovo pozvali broj sa kojim ste razgovarali

Pritisnite  $\ell$  dva puta.

Ako želite da pozovete neki od zadnjih brojeva koje ste zvali pritisnite  $\ell$ a zatim sa SOFT tasterom iznad koga je strelica idite kroz sve brojeve.

Kada stanete na broj koji želite da pozovete pritisnite opet  $\ell$ 

## **ODGOVARANJE NA POZIV**

Kada telefon zazvoni na ekranu se pojavljuje simbol zvona ili broj onoga ko zove ili ime ako je broj u imeniku.

Pritisnite SOFT taster iznad koga piše:ANSWER ili $\rlap{\O}$ 

Kada završite razgovor pritisnite  $\bullet$ 

## **STOPIRANJE - ODBIJANJE POZIVA**

Kada telefon zazvoni a ne želite da se javite pritisnite SOFT taster iznad koga piše REJECT ili  $_{\text{taster}}$   $\bullet$  .

Sagovornik će dobiti zvuk zauzetog telefona.

**IMENIK** brojeve telefona sa imenima možete staviti u memoriju.

### **UPISIVANJE BROJEVA U IMENIK**

Otkucajte broj telefona-(recimo za Beograd 011/123-456) ovako: 011123456

Pritisnite  $\Rightarrow$ 

Otkucajte ime - recimo Nenad

Kucajte taster 6 dva puta: na ekranu je N

Kucajte taster 3 dva puta: na ekranu je E

Kucajte taster 6 dva puta: na ekranu je N

Kucajte taster 2 jednom: na ekranu je A

Kucajte taster 3 jednom: na ekranu je D

Pritisnite SOFT taster ispod OK

Pritisnite  $\bullet$  da izadete na osnovni ekran.

Ako u toku kucanja želite mala i velika slova neizmenično, pritiskajte taster

sa \* i prelazićete sa malih na velika i obrnuto.

Ako pogrešite brišete slovo pritiskom na C onoliko puta koliko treba.

Pritisak i držanje C briše sve sa ekrana.

Za prazno polje pritisnite taster 1 a za prelazak između brojeva i slova

pritiskajte taster **#**

## **POZIVANJE BROJA I IMENA IZ IMENIKA**

Pritisnite  $\Box$  da udete u imenik

Sa SOFT tasterom ispod strelica listajte (skrolujte)imenik dok ne nađete ime koje želite da pozovete.

Pritisnite  $\ell$  da ga pozovete. Ili otkucajte samo prvo slovo imena i listajte.

## **VIP IMENIK (imenik sa va`nim brojevima)**

Pritisnite  $\Box$  dva puta da udete u ovaj imenik

## **SOPSTVENI BROJEVI**

Izaberite OWN NUMBERS iz PHONEBOOK i možete ukucati šest različitih brojeva. Kada pritisnete SELECT možete videti sve te brojeve.

## **[TA SE SVE NALAZI U IMENIKU**

Pritisnite  $\Box$  i stanite na neki broj a zatim pritisnite OPTIONS

Na ekranu imate izbor sledećih opcija koje aktivirate pritiskom na OK:

VIEW ENTRY- pregledaj broj -pritisnite OK da pogledate broj

EDIT ENTRY- promeni broj - Ako treba izbri{ite broj sa C i otkucajte

novi,zatim potvrdite sa OK,ako treba promenite i ime i potvrdite sa OK

DELETE ENTRY--obriši broj - stanite ne broj koji želite da izbrišete i OK

VIP ENTRY- samo za važne brojeve koje ste stavili u ovaj imenik

PICTURE-možete uz broj staviti i robot portret ili ikonu ali ne SIM kartici.

Pritisnite PICTURE i ROBOT PORTRAIT a zatim sastavljajte sliku.

Birate između 9 elemenata.

Sa  $\hat{U} \cup \hat{U}$  označite deo lica(gornji ,srednji ili donji)

Sa  $\Leftrightarrow$  imate izbor od tri moguća pogleda

Sa OK potvrđujete izbor

Pritisnite PICTURE i ADD PICTURE i birajte između postojećih slika.

Sa  $\Leftrightarrow$  otvorite slike Sa ?? skrolujte između njih. Sa OK potvrdite izbor.

Pritisnite PICTURE i DELETE i obrisali ste sliku iz imenika.

LOCATION-Brojeve možete staviti u sledeće imenike:

 $\square\hspace{-0.1cm}\square$ na SIM kartici

u memoriju telefona-ovde su slike uz brojeve. A ako je SIM karica puna brojevi prelaze u ovu memoriju u telefonu.

 $\Box$ u posebnu memoriju sa šifrom ako SIM kartica ima ovu mogućnost

SEND AS TEXT-memorija u imeniku može biti poslata kao SMS poruka.

CHECK SPACE-možete proveriti koliko praznih mesta ima u svakoj od memorija:  $\Box$  ili  $\Box$ ili @

DELETE PHONEBOOK- koju memoriju brišete celu ali kada ubacite šifru. **SNIMANJE KONTROLNIH KODOVA**

Možete u memoriju stavitibrojeve i kontrolne kodove zajedno ako recimo daljinski zovete automatsku sekretaricu

Otkucajte broj pa pritisnite + i zatim otkucajte kontrolne kodove.

Pritisnite $\Rightarrow$  pa otkucajte ime i potvrdite sa OK

## **BRZI PRISTUP KOMANDAMA**

Na SOFT taster iznad koga piše NAME? možete staviti jednu od sledećih komandi:PHONE NUMBER, WRITE MESSAGE, CURRENCY CONV,

GAMES, CALCULATOR,INTERNET

Pritisnite NAME?

Sa û <sup>U</sup>izaberite koju komandu želite

Ako izaberete PNONEBOOK otvorićete imenik i izaberite broj koji će biti na

tom tasteru. Zatim pritisnite SELECT.

Sada je nas tom tasteru ime iz imenika i pritiskom na njega telefon ga zove.

UPOTREBA OVOG TASTERA

Ako je na tasteru recimo OFFICE pritisnite ga pa zatim OK

Startovaće program iz ofisa.

PROMENA OVOG TASTERA

Ako je na tasteru recimo OFFICE pritisnite ga pa zatim CHANGE zatim izaberite novu komandu koju želite na tom tasteru.

## **MEMORIJA ZA BRZO POZIVANJE BROJA ILI KOMANDE**

Tasteri od 1 do 9 mogu se programirati da pozivaju određeni broj ili komandu isto kao i SOFT taster.

Ubacivanje broja ili komande na taster PRVI PUT

Pritisnite recimo taster 2 pa zatim SET

Izaberite sa  $\hat{U} \oplus \hat{K}$ koju komandu želite i pritisnite SELECT.

Ako ste izabrali imenik-phonebook morate izabati i ime iz tog imenika.

Na tasteru 2 sada se nalazi ime ili komanda.

### UPOTREBA OVOG TASTERA

Ako je na tasteru 2 recimo GAMES pritisnite ga pa zatim OK Startovaće neka igra.

Ako je na tasteru 2 broj telefona on će se pojaviti na ekranu i pritisnite  $\ell$ PROMENA OVOG TASTERA

Ako je na tasteru 2 recimo GAMES pritisnite ga pa zatim CHANGE zatim izaberite novu komandu koju želite na tom tasteru i OK.

## **KOMANDE KOJE MO@ETE KORISTITI ZA VREME RAZGOVORA**

Pritisnite  $\sqrt{\text{MDNU}}$ (samo u toku razgovora) i pojavljuju se sledeće komande:

VOLUME CONTROL - jačina zvuka se reguliše levim SOFT tasterom

MICROPHONE OFF - isključen mikrofon sa OFF ili uključen sa ON

CONFERENCE - konferencija sa više ljudi-možete pozvati više brojeva i pričati sa svima istovremeno ako operater ima ovu opciju

TIME/COST - vreme/cena da proverite ako operater ima ovu opciju

SEND DTMF tones -slanje posebnih tonova -recimo za obnavljanje pretplate

CALL TRANSFER -spajanje dva poziva u toku konferencije a vi se isključite CALL STATUS - status trenutnih razgovora -lista svih sa kim pričate

NOTEBOOK- utoku razgovora možete upisati neki broj u notes i taj broj kasnije pozvati ili staviti u imenik.

CALL WAITING - Kada u toku razgovora zvoni novi poziv pritisnite SWAP da ga primite ili REJECT da ga odbijete.Ako primite novi poziv onda prvi poziv ide na čekanje i prelazite sa razgovora na razgovor pritiskom na

SWAP. Završavate razgovor pritiskom na  $\bullet$  za svaki poziv **MAIN MENU - GLAVNI MENI**

Pritiskom na taster **MENU** ulazite u glavni meni-sadržaj komandi Sa strelicama  $\Leftrightarrow \hat{v} \oplus \langle$  (skrolovanje) idete na opciju koju želite

Zatim pritisnete SELECT da potvrdite izbor

Ako ima više podmenija(manjih sadržaja) opet skrolujete do one opcije koju želite i pritiskate SELECT

Na kraju potvrđujete izabranu opciju sa OK

## **OSTALE KONTROLE I OZNAKE U MENIJU**

**C** Kratkim pritiskom na ovaj taster brišete zadnji upisan karakter a dužim pritiskom brišete sve sa ekrana

Pritisnite da se vratite na početni (osnovni ) ekran Ili pritisnite brzo i vraćate se u MENIJU jedan korak nazad. ON Označava da je opcija uključena OFF Označava da je opcija isključena U meniju su sledeće opcije: **1.USAGE HINTS-brzi pristup opcijama** 2.SIM SERVICES-servisi operatora-ako su predviđeni na SIM kartici **3.GAMES/INTERNET-igre ili internet {to zavisi od operatera 4.OFFICE/FUN - posao/zabava 5.MESSAGES - SMS poruke 6.RECORD - pozivi 7.PROFILES -profili 8.AUDIO - zvuci u telefonu 9.TIME/CHARGE -vreme i cena razgovora 10.DIVERT - preusmeravanje poziva 11.SETUP - pode{avanje razli~itih opcija OBJA[NJENJA SVIH KOMANDI U MENIJU: 1.USAGE HINTS-brzi pristup opcijama** Ova opcija pokazuje pristup meniju u skraćenoj formi, recimo: Menu $\rightarrow$ Audio $\rightarrow$ Volume što znači sledeće: Otvorili ste MENU, izabrali AUDIO(zvuci) i zatim izabrali VOLUME(jačinu) **MENU MODE-poseban meni za početnike objašnjen kasnije** Menu→Setup→Menu Mode 2.SIM SERVICES-servisi operatora-ako su predviđeni na SIM kartici **-kontaktirati operatera 3.GAMES/INTERNET-igre ili internet {to zavisi od operatera -brzi pristup u zavisnosti od operatera 4.OFFICE/FUN - posao/zabava sadr`i slede}e opcije:** 1.INTERNET35i - samo sa modelom C35i i sa vašim operaterom Morate podesiti sve u vašem BROWSER MENIJU u dogovoru sa operaterom PRISTUP INTERNETU-Prva strana vašeg operatera se pojavljuje nakon priključenja i ona je kod svakog različita. TASTERI Desni SOFT tasteri su podešeni sa opcijama za internet stranicu. **Opt.**  $\mathbf{U}$  Da vidite različite funkcije idite kroz njih pritiskom na  $\mathbf{U}$ Pritisnite Opt. da izaberete funkciju. Na desnom tasteru je Options i pritiskom ulazite u BROWSER MENU: 1. Home-prvi sajt kada se priključite na Internet 2. Mark Site-Trenutna strana dodaje se na vašu listu 3.Bookmarks-Vaša lista sajtova koje često pozivate 4.URL-adresa stranice 5.EndConnection-izlazak sa Interneta 6. Reset-brisanje liste prethodnih posećenih stranica 7. Settings-podešavanje -kontaktirati operatera 8.Help-pomoć u trenutnoj situaciji 9.Version-verzija browsera 2.APPOINTMENTS-sastanci-podsetnik na važne datume Menu<br/>  $\rightarrow$ Office&Fun $\rightarrow$ Appointments Možete staviti nekoliko različitih podsetnika za svaki dan u listi.

Kada se vreme i datum poklope javiće se alarm. PODEŠAVANJE NOVOG SASTANKA Izaberite NEW ALARM Pritisnite SELECT Podesite datum i vreme  $\Box$  Pritisnite da podesite povratni alarm Izaberite vrstu alarma: DATE-tog dana, DAILY-svakog dana, Weekly-nedeljno, Monthly-mesečno Yearly-godišnje Pritisnite SELECT Pritisnite OK Osnovni tip alarma je MEMO i ikona se pojavljuje pored vremena alarma Ako pritisnete CHANGE možete promeniti tip alarma u jedan od postojećih: MEMO - osnovni tip alarma  $\ell$  CALL - otkucajte broj telefona koji treba da zovete i pojaviće se na ekranu MEETING - sastanak **W** BITHDAY - rodendan Pritisnite SELECT da potvrdite i OK da aktivirate alarm Oznaka na ekranu da je alarm aktivan Možete ubaciti 30 različitih alarma Alarm se aktivira i kada je telefon isključen PROMENA ALARMA Stanite na alarm koji menjate i pritisnite OPTIONS-pojaviće se komande: View Alarm-pogledajte alarm Modify Alarm-promenite alarm-isto kao i kada ubacujete nov Activate Alarm-možete aktivirati alarm koji je prošao Deactivate Alarm-možete deaktivirati alarm pre nego se aktivira Delete Alarm-brisanje nepotrebnog alarma Clear List-brisanje svih alarma 3.CALCULATOR-digitron Menu<br />
Office&Fun
>
Calculator Računate ovako: Otkucate broj Pritiskom na levi SOFT taster birate jednu od računskih operacija +  $-$  \* / Zatim otkucate sledeći broj i pritisnete OK Da sačuvate rezultat pritisnite  $\bigcup a$  da vidite sačuvani rezultat pritisnite  $\bigcup$  4.CURRENCY CONV.-konverzija valuta Menu $\rightarrow$ Office&Fun $\rightarrow$ Currency Conv. Upisivanje novog para za konverziju: (moguće je upisati 3 para) Pritisnite CHANGE i selektujte OWN INTO FOREIGN Otkucajte simbol vaše valute DIN zatim pritisnite OK Otkucajte simbol strane valute -recimo DM i pritisnite OK Otkucajte odnos te dve valute recimo DM=1 a DIN=25 Potvrdite sa OK Računanje valuta Izaberite koji par valuta želite.Pritisnite OPTIONS i pojaviće se MENU: Convert-konverzija Otkucajte sumu pa pritisnite OK ili pritisnite REPEAT da sve ponovite Edit Entry-pokaži valute i obriši sa C New entry-nove valute - možete promeniti postojeće valute Delete entry-obriši valute posle potvrde

 5.BUSINESS CARD- biznis kartica nije aktivirana 6.GAMES-igre Menu>Office&Fun>Games U igre ulazite pritiskom na SELECT-OPTIONS pa na START Ako pritisnete OPTIONS možete izabrati nivo igre, novu igru i videti rezultat a i videti pomoćne tastere 1. Wayout-lavirint Tasteri 2 4 6 8 su za kretanje a taster 5 je za mapu 2. Reversi-kružići Tasteri 2 4 6 8 su za kretanje a taster 5 je za potvrdu mesta 3. Quattropoli-redanje Tasteri 2 4 6 8 su za kretanje a taster 5 je za potvrdu mesta 4. Minesweeper-traženje mina Tasteri 2 4 6 8 su za kretanje levo-desno,gore-dole 1 3 7 9 za dijagonalno kretanje \* za otvaranje polja a # za obele`avanje polja 7.CHRONOMETAR-hronometar Menu $\rightarrow$ Office&Fun $\rightarrow$ Chronometar Pojaviće se MENU: Alarm Clock Sa ON aktivirate a sa OFF deaktivirate alarm CHANGE- za promenu aktiviranja pa OK Otkucajte vreme za aktiviranje Stopwatch - pokazuje vreme do jedne stotinke Startujete i stopirate sa tasterom # Prolazno vreme sa tasterom \* RETURN - resetuje na nulu Sa OPTIONS birate sledeće opcije: Save entry-rezultatu dodajete komentar i čuvate ga u memoriji Edit entry -pregled sačuvanih komentara i vremena Delete Entry-brisanje sačuvanih podataka Stopwatch List-lista sačuvanih podataka Clear List-brisanje liste Countdown - odbrojavanje unazad Pritisnite CHANGE da unesete vreme i START da počne brojanje Zadnje tri sekunde čuje se po BIP a zatim poseban BIP za kraj. **5.MESSAGES - SMS poruke** Čitanje pristiglih SMS poruka.  $\boxtimes$  na ekranu označava da imate poruku, pritisnite SOFT taster ispod i pročitajte je Na ekranu je : datum i vreme poruke, broj pošiljaoca i zatim sama poruka koji listate sa strelicama. Kada je pročitate pojaviće se DELETE-brisanje poruke Ako ne brišete poruke, memorija se napuni i trepće  $\boxtimes$  tako da ne mogu da stižu nove poruke. Ako pritisnete OPTIONS ulazite u Message Menu i možete odmah pozvati broj telefona koji vam je poslao poruku ili odgovoriti na nju. PISANJE i SLANJE NOVE PORUKE Menu $\rightarrow$ Messages $\rightarrow$ Write Message  $\rightarrow$ Create New Otkucajte tekst nove poruke i pritisnite OK pa selektujte Send Text Otkucajte broj telefona kome šaljete poruku (kao što je objašnjeno u

uvodnom delu uputstva) Pritisnite SEND da pošaljete poruku.

Pre slanja poruke morate otkucati broj servisnog centra ili ga staviti u pode{avanja tako da ne morate uvek da ga kucate.

Taster# menja velika u mala slova,a taster \* menja slova u brojeve i obrnuto Kada otvorite Text Menu imate sledeće opcije:

1.SEND TEXT -otkucajte broj kome {aljete poruku

2. SAVE TEXT - sačuvajte poruku za kasnije

3. INSERT PICTURE - Ubacite sliku uz tekst - moguće samo za telefone koji imaju ovu opciju.

4.T9 TEXT INPUT -aktiviranje ili deaktiviranje posebnog načina pisanja teksta u porukama

5.T9 LANGUAGE - jezik koji se koristi u porukama

6.T9 INFO - informacije za korisnika

7.INSERT NEWLINE - prazna linija

8.CLEAR TEXT - polje za tekst je obrisano

PISANJE TEKSTA SISTEMOM T9

U ovoj vrsti pisanja dovoljno je da pritisnete taster sa slovom samo jednom. Reč se menja posle svakog pritiska na taster.Ne obraćajte pažnju kako se tekst pojavljuje, na kraju će sve biti u redu ako pišete na engleskom jeziku ili ako otvorite svoj rečnik i upičete naše reči koje često koristite kod poruka. POSTOJEĆE PORUKE

U telefonu se već nalazi dosta poruka koje možete koristiti.

Menu $\rightarrow$ Messages $\rightarrow$ Write Message i zatim iza Create New imate već postojeće poruke.

INCOMING/OUTGOING - Ulzne i izlazne poruke

Sve poruke se nalaze u dva fajla: Incoming su ulazne poruke a Outgoing su

izlazne poruke.Možete ih ponovo pročitati, promeniti ili poslati.

 $Menu \rightarrow Messages \rightarrow Incoming 3 new$  Ulazne poruke

 $\boxtimes$  Nepročitana poruka

 $\Box$  Pročitana poruka

Menu $\rightarrow$ Messages $\rightarrow$ Outgoing 3 new Izlazne poruke

 $\boxtimes$  Poslata poruka  $\Box$  Poruka nije poslata

Kada primite poruku i želite da odgovorite odmah na nju:

Pritisnite OPTIONS da uđete u Message Menu i izaberete opcije:

REPLY-pisanje nove poruke ili prerada dobijene.

Mo`ete poslatii gotovu poruku na engleskom jeziku

DELETE MESSAGE-brisanje poruke

EDIT MESSAGE-pokazivanje i prerada poruke

SEND MESSAGE-slanje poruke posle ubacivanja broja kome je šaljete.

CAPACITY- koliki je maksimum broja poruka i koliko ih trenutno ima

STATUS REPORT - sledeći zahtev za izveštaj o pročitanim porukama

### PODEŠAVANJE PARAMETARA ZA PORUKE

Menu $\rightarrow$ Messages $\rightarrow$ Message Setup

Sa  $\hat{U}$ <sup>U</sup>izaberite jednu od opcija:

1.SERVICE CENTRE

Otkucajte broj servisnog centra koji ste dobili od vašeg operatera MOBTEL +38163100400 TELEKOM +381650000900

#### 2.MESSAGE TYPE

Izaberite vrstu poruke koju šaljete -obično je standardni tekst: Variable- vrsta poruke mora biti potvrđena pre slanja

 Standard text - standardni tekst Telex-teleks, Fax-faks, Email-imeil, X400 New-nova vrsta poruka dobijena od vašeg operatera 3.VALIDUTY PERIOD - izaberite period za koji će centar poslati poruku 4.STATUS REPORT-dobijate izve{taj kada va{a poruka stigne primaocu 5. DIRECT REPLY - zahtevate odgovor preko vašeg servisnog centra Opcije broj 3,4 i 5 zavise od va{eg operatera <u>GOVORNA POŠTA</u> Ako ne želite da razgovarate pozive možete preusmeriti na vašu govornu poštu - automatsku sekretaricu kod operatera Menu $\rightarrow$ Messages $\rightarrow$ Voice Message 1. Mailbox number-ovo je broj koji pozivate da preslušate vaše poruke Otkucajte ga i pritisnite OK. Broj dobijate od operatera 2. Divert to Mailbox - preusmerite sve pozive na koje ne odgovorite na poštu Menu> Divert>All Unanswered>Set Otkucajte broj automatske sekretarice koji dobijate od operatera Potvrdite sa OK PRESLUŠAVANJE GOVORNE POŠTE Ako ste ubacili broj za pozivanje pritisnite SOFT taster ispod oznake  $\circled{2}$ i kada se automat javi sledite uputstva Broj za pozivanje pošte obično se nalazi na tasteru broj jedan i dovoljno ga je pritisnuti i držati da pozovete sekretaricu. <sup>10</sup> **6.RECORD - pozivi**  $Menu \rightarrow$ Records Sa û <sup>U</sup>izaberite jednu opciju: Calls missed-propušteni pozivi Calls received-brojevi telefona onih koji su vas pozivali Calls dialled-brojevi telefona koje ste vi pozivali Alarm missed-propu{teni alarmi koji su se aktivirali Kod svake od ovih opcija sa  $\hat{U} \oplus$  pregledajte sve brojeve Ako pritisnete OPTIONS ulazite u sledeće opcije: VIEW ENTRY-pregled brojeva,imena i vremena pooziva EDIT NUMBER-promena brojeva,pozivanje ili stavljanje u imenik SAVE NUMBER-prebacivanje broja u imenik CLEAR LIST-brisanje brojeva iz svih listi posle potvrde

### **7.PROFILES -profili**

 $Menu\bigtriangledown$ Profiles

Možete izabrati između tri standardna profila ili ubaciti više različitih profila što zavisi od toga koliko ljudi koristi telefon:

1 Normal-normalna

2 Quiet environm-utišana-svi tonovi su utišani

3 Noisy environm-pojačana-svi tonovi su pojačani

Izaberite odgovarajući profil i pritisnite OPTIONS LIČNI PROFIL

Sa û <sup>U</sup>stanite na EMPTY i pritisnite OPTIONS PROFILE MENU

Activate Profile - aktiviranje profila  $\longrightarrow$ označava aktiviran profil Change Settings - pojavljuje se lista finkcija koje menjate po želji za taj profil i kada date drugome telefon on ubacuje svoj profil i menja listu.

Rename - svaki profil može dobiti ime korisnika **8.AUDIO - zvuci u telefonu** Menu $\rightarrow$ Audio i zatim birate jednu od opcija: 1.RINGER SETTINGS - zvono može biti aktivirano ili deaktivirano  $\mathcal X$ 2.VOLUME - jačina može biti različite za različite ulazne pozive: Any call - bilo koji poziv i možete namestiti liniju 1 ili liniju 2 ili obe linije ako imate dva broja Call -poziv broja iz imenika VIP<sup>l</sup> Call - boziv broja iz važnog imenika Alarm - alarm Message - zvuk kada stiže poruka Cell Broadcast - zvuk za opšte informacije koje dobijate od operatera 3.MELODIES - melodije Možete izabrati melodiju umesto zvona za različite ulazne pozive. 4.VIBRATION - vibracije Ako nećete da se zvono čuje izaberite vibriranje a sva zvona isključite. Ili ako ste u bučnoj sredini izaberite i zvono i vibracije. 5.CALL SCREENING - selekcija poziva Kada aktivirate ovu opciju samo pozivi iz imenika i važnog imenika se čuju a ostali će se samo videti na ekranu ali bez zvuka. 6. SERVICE TONES - mogu biti aktivirani sledeći servisni tonovi: All - svi Welcome/G.bye - zvuk kada se uključi ili isključi telefon Network found - zvuk kada telefon nađe mrežu Warnings - zvuci upozorenja End of MENU - zvuk kada dođete do kraja menija 7.RECORD MELODY - snimanje sopstvene melodije Za komponovanje svoje melodije koristite tastere od 1 do 8 koji su note: C, D, E, F, G, A, B i C Ako pritisnete i držite taster menjate dužinu note od 1/16 do 1/8 pa1/4 itd. Taster 0+ je pauza, taster \* menja oktave a aster # je za polutonove. Sa C ispravljate greške. Kada napišete melodiju snimite je sa Save Melody a sa Playback možete je preslušati. Vaša muzika se u Meniju sa melodijama pojavljuje sa oznakom OWN MELODY **9.TIME/CHARGE -vreme i cena razgovora**  $Menu \rightarrow$  Charge Sa  $\hat{U}$ <sup>U</sup>izaberite jednu od opcija: 1.CHARGES - vreme trajanja razgovora 1 Last call-vreme zadnjeg poziva –pritisnite SELECT da vidite vreme 2 All calls out-svi izlazni pozivi – pritisnite SELECT da vidite vreme 3 All calls in-svi ulazni pozivi – pritisnite SELECT da vidite vreme Clear - obrišite vreme 2.CHARGE SETUP - cena trajanja razgovora, naši operateri još nemaju ovu opciju 1. Currency-unesite valutu u kojoj će biti cena 2.Advice of Charge-na ekranu se prikazuje cena razgovora 3.Personal rate- ubacite cenu po minuti 4.Charge limit-limitiranje cene 5.Combined In/Out-kombinovana cena ulaznih i izlaznih poziva

6.Charge incoming-ulazni podaci

7.Auto display-automatsko pokazivanje cene posle svakog razgovora

#### **10.DIVERT - preusmeravanje poziva**

 $Menu$  $\rightarrow$  Divert

Sa  $\hat{U}$ <sup>U</sup>izaberite jednu od opcija:

1.ALL UNANSWERED-svi neodgovoreni pozivi

2.ALL CALLS-svi pozivi

3.SPECIFIC DIVERT-posebni pozivi

4.ALL FAX CALLS-svi fax pozivi

5.ALL DATA CALLS-svi kompjuterski pozivi

Izaberite SET da je aktivirate i otkucajte broj telefona.Potvrdite sa OK

U nekim opcijama birate vrstu preusmeravanja:

-If not reachable-ako niste dostupni

-If no reply - ako ne odgovorite

-If busy - ako tada razgovarate i telefon je zauzet

Kada su svi pozivi preusmereni na ekranu je simbol  $\Psi$ 

6.STATUS CHECK

Proverite preko servisnog centra koji pozivi su preusmereni.Posle kraće

pauze pored svakog preusmerenog poziva pojavljuje se oznaka

7.CLEAR ALL DIVERTS

Aktiviranjem ove opcije poništavate sva preusmeravanja.Kada želite da promenite broj koji je preusmeren pozovite određenu opciju izbrišite broj sa C unesite novi broj i potvrdite sa OK

#### **11.SETUP - pode{avanje razli~itih opcija**

Menu  $\rightarrow$ Setup $\rightarrow$ Menu Mode

Ovaj meni je pravljen za nove korisnike da brzo nauče da rukuju telefonom

U meniju su skraćeni pristupi opcijama:

1.CALLS DIALLED-pozivani brojevi

2.CALLS MISSED-propušteni pozivi

3. VOICE MESSAGE-govorna pošta

4.ALL UNANSWERED-preusmeravanje neodgovorenih poziva

5.INCOMING MESSAGES-dolazne poruke

6.WRITE NEW MSGE-pisanje poruka

7.ALL SERV.TONES-svi servisni zvuci u telefonu

8.VOLUME FOR ALL CALLS-jačina zvuka za sve pozive

9.MELODY FOR ALL CALLS-melodije za sve pozive

10.PROFILES-profili

11.MENU MODE-vraćate se na običan MENU

#### **OSTALE OPCIJE**

#### Menu→Setup→Device

Sa  $\hat{U}$ <sup>U</sup>izaberite jednu od opcija:

1.LANGUAGE-jezik na ekranu

Ako vam se desi da unesete pogrešan jezik i ne možete sa se vratite treba

samo da otkucate \*#0000# i $\mathcal{C}$ 

### 2.KEYS - tasteri

1.Any key answer-odgovor bilo kojim tasterom

2. Auto key lock-automatsko zaključavanje

3. Key tones-zvuk tastera

izaberite KeyClick,Key Tone ili bez zvuka Keysilent

3.DISPLAY-ekran

1. Illumination-osvetljenost izaberite ON ili OFF

2. Big letters - velika slova na ekranu

3. Bitmap style - samo na C35i birate grafiku

4. Own greeting-pozdravna poruka

Pritisnite CHANGE pa OK zatim otkucajte poruku i pritisnite OK

Poruka se pojavljuje uvek kada se uključi telefon.

4.STATUS - stanje telefona

1 Master reset-fabričko poništavanje pritisnite SELECT i YES

2 Phone identity-IMEI

pritisnite SELECT da vidite fabrički broj telefona

3 Expert mode-ekspert mod - pritisnite SELECT,CHANGE i OK

4. Fast speed - povećava brzinu priključenja na mrežu

5. Erase records - briše sledeće liste:

Calls missed, Calls received, Calls dialled, Alarms missed

BATTERY CARE-osveženje baterije

Menu>Setup>Device>Battery care

Za pražnjenje i punjenje baterije NiMH, da se izbegne "pamćenje baterije".

Za to vreme baterija se puni oko 3-5 sati i telefon ne može da se koristi.

SECURITY-sigurnosni kodovi - ne preporučujem upotrebu kodova ako ih sve ne znate ili negde ne zapišete.

 $Menu \rightarrow$ Setup $\rightarrow$ Security

 1.Babysitter - svi pozivi su stopirani osim jednog broja koji se nalazi na desnom SOFT tasteru i prvo se otkuca broj a zatim OK pa se pritisne # i otkuca telefonski kod.

2.Allow only  $\Box$  - Sa PIN2 kodom stopirate pozive osim brojeva u imeniku

 3.Allow last 10 numbers - napravite listu pozivanja tako {to pozovete brojeve i spustite slu{alicu pre nego se jave i kada aktivirate ovu opciju mogu se pozivati samo ti brojevi.

4.Loan phone - Limitirajte cenu pozivanja - samo sa telefonskim kodom

PIN CONTROL-PIN kod telefon traži uvek kada se uključi

Promena PIN koda

Menu $\rightarrow$ Setup $\rightarrow$ Codes $\rightarrow$ Change PIN

Otkucajte važeći PIN i pritisnite CHANGE

Otkucajte novi PIN i pritisnite OK Otkucajte opet novi PIN i pritisnite OK

Promena PIN2 koda isto kao i PIN koda

Promena telefonskog koda kao i promena PIN koda

Prevent new SIM - Aktiviranjem ove opcije nijedna druga SIM kartica

neće raditi sa vašim telefonom

NETWORK - mreža

Menu→Setup→Network Sa û ↓izaberite jednu od opcija:

1.Line - samo ako imate ugovor sa operaterom za dva broja

2. Configuration - možete pogledati listu mreža na Network Info zatim

promeniti mrežu na Change Network ili uključiti automatsko traženje Auto

Na Operator Listu možete ubaciti novu mrežu:

Pritisnite INFO i izaberite Empty pa pritisnite CHANGE

Otkucajte brojeve mreže i OK

Preferred network-mreže koje se preporučuju

3.Barring - sprečavanje dolaznih ili odlaznih poziva - ova opcija nije

aktivirana u naćim mrežama.Ovde se nalaze sledeće opcije:

All Calls Out - blokiranje svih izlaznih poziva

Out International - blokiranje internacionalnih poziva Out International excl. Home -blokiranje svih inter poziva osim svoje zemlje All Calls In - blokirani dolazni pozivi In When Roaming - blokirani dolazni pozivi u Romingu Status check – provera statusa Clear all barring – brisanje svih ograničenja DURING CALLS ako su sledeće opcije aktivirane možete ih koristiti u toku razgovora  $Menu \rightarrow$ Setup $\rightarrow$ During calls 1.Call waiting - poziv na čekanju 2. Conceal ID - sprečavanje slanja vašeg broja (ako mreža dozvoljava) 3.Minute beep - kratak zvuk - bip na svaki minut razgovora FAX/DATA MODE Menu $\rightarrow$ Setup $\rightarrow$ FAX/DATA mode. sa sledećim opcijama 1.Self test - test veze 2.Send speech/fax - ragovor pa slanje faksa 3.Receive speech/fax - primanje faksa pa razgovor 4.Receive fax/data - primanje faksa pa kompjuterskih podataka Za detalje u vezi Faksa i kompjuterskih podataka kontaktirajte vašeg operatera da bi dobili tehničke informacije o slanju preko mreže. CLOCK - podešavanje sata i datuma  $Menu \rightarrow$ Setup $\rightarrow$ Clock Sa  $\hat{U}$ <sup>U</sup>izaberite jednu od opcija: 1.Time&Date - datum i vreme Pritisnite CHANGE zatim otkucajte datum i potvrdite sa OK pa otkucajte vreme i potvrdite sa OK 2.Format date - format datuma Izaberite jedan od dva formata datuma: DD.MM.YYYY dan,mesec,godina ili MM/DD/YYYY mesec,dan,godina 3.Auto display - pokazivanje na ekranu Sat na ekranu sa ON ili isključen sa OFF 4. Auto phone off - isključenje telefona u određeno vreme Aktiviranje Pritisnite CLOCK, otkucajte vreme kada će sat da se isključi, potvrdite sa OK Deaktiviranje Pritisnite MANUAL pa zatim OK CAR USE - upotreba u kolima preko spoljnog sistema Menu $\rightarrow$ Setup $\rightarrow$ Car Use I izaberite jednu od opcija: 1.Auto answer - automatsko uključenje posle trećeg zvona - simbol  $\curvearrowleft$ 2. Auto power off - isključenje napajanja sa ključem HEAD SET - slušalice Menu $\rightarrow$ Setup $\rightarrow$ Head Set Kada priključite slušalice i aktivirate opciju telefon se javlja posle 3 zvona Možete menjati mod tako što pritiskate taster **SIMBOLI KOJI SE POJAVLJUJU NA EKRANU**  $\mathbf{W}$  jačina dolaznog signala indikator napunjenosti baterije **SE** svi pozivi preusmereni

 $\frac{1}{2}$  zvono isključeno

 $\blacksquare$  n samo kratki bip selekcija poziva  $\bullet$  alarm aktivan  $\blacksquare$ <sup>o</sup> zaključana tastatura \*!\* slab signal mreže abc / mala ili velika slova ABC imenik imenik u telefonu  $\Box$ zaključan imenik  $\boldsymbol{\mathcal{E}}$ sprečeno pozivanje  $\mathbf{D}$ ) aktivna linija 1 ili 2  $\mathbf{X}$  aktivna funkcija ? nepoznato stanje DATA samo kompjuterski podaci FAX samo faks 4 aktvirano automatsko uključenje **POSEBNE IKONE - SIMBOLI** MEMO - osnovni tip alarma sastanak  $\ell$  pozivanje  $\mathbf{H}$  rođendan + - / \* funkcije u digitronu tu memorija u digitronu povratni alarm **SOFT TASTERI** C pritiskom se briše zadnji podatak a držanjem tastera sve  $\boxtimes$  primljena SMS poruka  $Q\Omega$  govorna pošta **<sup>3</sup>** propušteni poziv **SIM** servisi **Prebacivanje na slušalice**  $\Rightarrow$  snimanje broja u imenik ר vertikalno skrolovanje  $\Leftrightarrow$  horizontalno skrolovanje

RESET TELEFONA - Ako vam se desi da nešto pogrešno uradite i želite da dovedete telefon u fabričko podešavanje pritisnite \*#9999# i pritisnite  $\ell$ 

#### **OP[TA UPUTSTVA**

Ako ste često na putu i stalno u kolima obavezno nabavite auto komplet tako da su vam ruke slobodne za vožnju.RF energija može prouzrokovati smetnje na nekim elektronskim uređajima Za pacijente koji imaju pejsmejker, korišćenje mobilnog telefona može dovesti do nepravilnog rada srčanog stimulatora. Isključite vaš telefon pre ulaska u avion. Telefon nije igračka, ne dozvolite deci da se igraju. Nikada nemojte izlagati aparat vodi visokim i niskim temperaturama

#### PRESLUŠAVANJA PORUKA SA MOBILNOG TELEFONA

Kada vam stigne poruka govorne pošte, na ekranu telefona se pojavljuje pismo. Pozovete broj MOBTEL 110 ili TELEKOM 06471 i postupate po direktivama koje vam daje automat.

#### **PREUSMERAVANJE POZIVA**

Preusmeravanje poziva znači da svaki poziv ide na neki drugi broj telefona.

Automatska sekretarica u Mobtelu +38163123123

Automatska sekretarica u Telekomu 06470 i vaš broj telefona

#### **SLANJE I PRIMANJE KRATKIH PORUKA**

Da bi aktivirali ovu opciju u vašem telefonu, treba da odete u meni sa oznakom poruke i nađete broj servisnog centra.

Mobtel +38163100400 Telekom +381650000900

Kada otkucate poruku telefon traži broj kome je šaljete,broj se kuca ovako:

Mobtel +38163 pa zatim broj mobilnog telefona

Telekom 064 pa zatim broj mobilnog telefona

#### **PUK KOD ( 8 cifara)**

PUK je indentifikacioni broj svake kartice i telefon traži da se ukuca samo

onda kada ste pogre{no tri puta ukucali PIN kod ili PIN2 kod.Ako

pogre{no ukucate i PUK kod kartica se trajno blokira.

PUK kod može vam dati operater vaše mreže ili ga dobijate sa karticom.

#### **PIN KOD (4 do 8 cifara)**

PIN kod se ukucava kada se uključi telefon.Početni PIN kod Mobtela je

1111 a kod Telekoma dobijate i PIN i PUK kod u posebnoj kesici.

#### **PO^ETNO PUNJENJE NOVE BATERIJE**

Uključite telefon u punjač i punite bateriju najmanje 10 sati.Zatim koristite telefon sve dok se baterija potpuno ne isprazni.Opet stavite telefon na punjač

**i punite najmanje 10 sati pa ga zatim koristite dok se ne isprazni do kraja.**

**Uradite sve ukupno tri puta. Baterija se greje dok se puni**.

# TELEFON MOBTELA ZA OBJAŠNJENJA JE: 063/9863 TELEFON TELEKOMA ZA OBJAŠNJENJA JE: 064/789